## **UPDATER 1.X. ИСПОЛЬЗОВАНИЕ УТИЛИТЫ**

- $\bullet$ Скачивание справочников
- Обновление справочников

## <span id="page-0-0"></span>Скачивание справочников

Выполнить команду:

./updater download <код\_справочника>

Если утилита установлена на сервере приложения продукта (+ разрешён доступ к репозиторию HFLabs), для скачивания справочника достаточно команды download:

# Скачать справочник Подсказок / Фактора / Единого клиента ./updater download suggestions\_email ./updater download factor fias ./updater download cdi egr 

Если же утилита установлена на отдельном сервере от приложений воспользуйтесь дополнительной командой scp.

А Между серверами должна быть настроена беспарольная ssh авторизацию (по ключу).

С версии updater 1.3.0 в команду scp была встроена функция удаления не актуальных справочников. Для ее использования в корневой директории updater должен лежать файл "clear dict".

Файл "clear dict" можно взять на FS.

<span id="page-0-1"></span>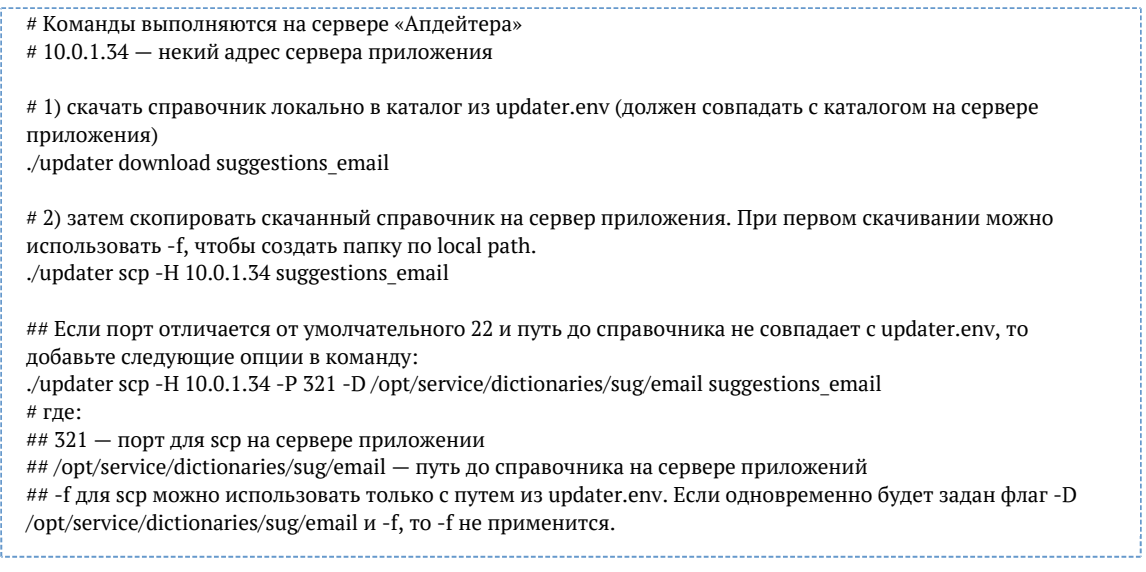

## *Обновление справочников*

Выполнить [команду](https://confluence.hflabs.ru/pages/viewpage.action?pageId=1653965057):

./updater update <код\_справочника>

Обновление справочника всегда выполняется командой update, предварительно справочник должен быть скопирован на сервер приложения.

Если утилита установлена на сервере приложения:

# Обновить справочник Подсказок / Фактора / Единого клиента ./updater update suggestions\_email ./updater update factor\_fias ./updater update cdi\_egr

Если утилита установлена на удаленном сервере:

# 10.0.1.34 - некий IP сервера приложений # Обновить справочник Подсказок / Фактора / Единого клиента ./updater update -H 10.0.1.34 suggestions\_email ./updater update -H 10.0.1.34 factor\_fias ./updater update -H 10.0.1.34 cdi\_egr